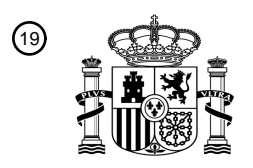

OFICINA ESPAÑOLA DE PATENTES Y MARCAS

ESPAÑA

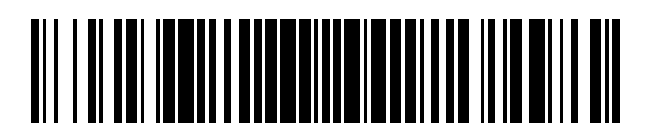

 $\widehat{\mathbb{1}}$ Número de publicación: **2 377 898** 

:.51 Int. Cl **G06F 3/023** (2006.01)

## <sup>12</sup> TRADUCCIÓN DE PATENTE EUROPEA

Número de solicitud europea: 96 **06827790 .4**

96 Fecha de presentación: **14.11.2006**

97 Número de publicación de la solicitud: **1952225**

Fecha de publicación de la solicitud: 97 **06.08.2008**

### 54) Título: SISTEMA Y PROCEDIMIENTO PARA LA ENTRADA RÁPIDA DE DATOS.

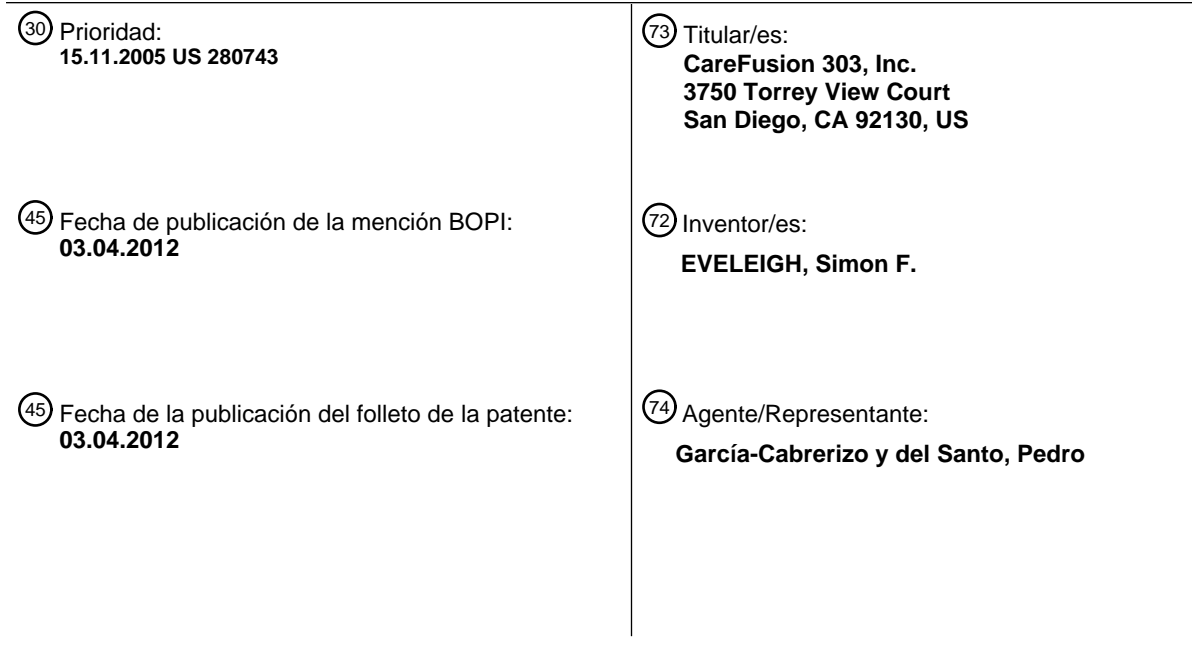

ES 2 377 898 T3 **ES 2 377 898 T3**

Aviso: En el plazo de nueve meses a contar desde la fecha de publicación en el Boletín europeo de patentes, de la mención de concesión de la patente europea, cualquier persona podrá oponerse ante la Oficina Europea de Patentes a la patente concedida. La oposición deberá formularse por escrito y estar motivada; sólo se considerará como formulada una vez que se haya realizado el pago de la tasa de oposición (art. 99.1 del Convenio sobre concesión de Patentes Europeas).

T3

### **DESCRIPCIÓN**

Sistema y procedimiento para la entrada rápida de datos

#### 5 **Antecedentes de la invención**

La invención se refiere en general a sistemas y a procedimientos de entrada de datos, y más particularmente, a un sistema y a un procedimiento para la rápida selección de artículos, ya sea numérica o basada en caracteres, de las listas secuenciales de números, caracteres o texto.

10

Varios dispositivos e instrumentos médicos que se encuentran típicamente en una institución proveedora de cuidados se utilizan para proporcionar medicación, monitorizar el estado del paciente y diagnosticar enfermedades. Común a todos estos dispositivos es la necesidad de introducir valores terapéuticos o relacionados con el paciente para diferentes parámetros que se utilizan, ya sea para programar la identificación del dispositivo o proporcionar

- 15 identificación o cualquier otra información necesaria que luego se utilizada mediante un sistema controlado por ordenador, que se puede basarse en la tutela o para toda la institución, para monitorizar y registrar los diagnósticos y los tratamientos relacionados con un paciente particular.
- Un ejemplo de un dispositivo médico donde se requiere la entrada de un número relativamente alto de valores de 20 parámetros es una bomba de infusión, un aparato para administrar medicación a un paciente. Un desarrollo valioso y muy necesario, la bomba de infusión de medicamentos se puede utilizar para administrar medicamentos a un paciente en pequeñas dosis cuidadosamente medidas a intervalos frecuentes, o, en algunos dispositivos, de manera lenta y continua. Un régimen terapéutico con una bomba de infusión puede controlarse electrónicamente para administrar cantidades medidas con precisión de un medicamento a intervalos planificados de manera precisa para
- 25 dar una inyección gradual de la medicación al paciente. La bomba de infusión hace posible una aproximación más cercana al mantenimiento natural de los equilibrios bioquímicos en el cuerpo debido a su operación en un modo de pequeñas dosis repetidas.
- Como la disponibilidad de medicamentos, técnicas terapéuticas, y la capacidad tecnológica ha mejorado, la 30 demanda de sofisticación en el suministro de medicamentos ha aumentado. En muchos casos, esta sofisticación añadida resulta en una operación más complicada de la bomba de infusión. Lograr este nivel de sofisticación en la capacidad de administración de medicamentos, manteniendo la facilidad de uso ha sido un gran desafío para los fabricantes de bombas de infusión.
- 35 A medida que la sofisticación de las bombas de infusión disponibles ha aumentado, también lo han hecho el número de parámetros que se pueden utilizar para controlar la infusión. Típicamente, una bomba de infusión comprende un elemento de bombeo que provoca un flujo medido con precisión de líquido que se infunde al paciente. Este elemento de bombeo se controla mediante un procesador que generalmente tiene una memoria programable asociada con el mismo para el almacenamiento de instrucciones para ser usadas por el procesador de control de la infusión. La
- 40 sofisticación de las bombas de infusión disponibles en la actualidad con procesadores programables y una amplia capacidad de memoria para el control de complicados sistemas de administración de fármacos aumenta considerablemente las opciones disponibles para un médico para la prescripción de un régimen de medicamentos que se infunden.
- 45 El rango de los posibles parámetros de infusión incluye, pero está no limitado, a la velocidad de infusión, la duración de la infusión, el volumen de la dosis, el período de bloqueo, el período de repetición, el tamaño del bolo, la velocidad del bolo, el peso del paciente, el tamaño de la jeringa, el volumen del contenedor, los códigos de seguridad, las unidades de medicamento (por ejemplo, miligramos), la concentración del medicamento, las unidades de concentración, o los parámetros farmacocinéticos. Cada uno de estos parámetros puede ser introducido por un
- 50 usuario en la memoria de la bomba mediante un teclado conectado directamente a la bomba. Alternativamente, la bomba puede ser programada mediante comandos recibidos a través de una red u otro sistema de comunicación desde un ordenador central, dispositivo de mano, u otro sistema o dispositivo de transferencia de datos.
- Debido a la gran cantidad de modalidades terapéuticas y al gran número de posibles parámetros requeridos, los 55 fabricantes han sido desafiados para proporcionar una interfaz de usuario que ayude al usuario a introducir los parámetros deseados mediante la aceleración del proceso de entrada en la medida de lo posible, mientras que al mismo tiempo, se simplifique el proceso. Para lograr esto, las bombas de infusión anteriores han estado provistas de un sistema de desplazamiento de "teclas rápidas", que comprende dos teclas de desplazamiento "arriba" y dos teclas de desplazamiento "abajo" que son operativas para aumentar o disminuir los parámetros de bombeo, tal como
- 60 el ajuste de la velocidad del flujo de masa mostrado en una pantalla, o el ajuste del VTBI (volumen de infusión) que se muestra en la pantalla. En algunos casos, estas teclas de desplazamiento han sido marcadas con flechas que apuntan hacia arriba y hacia abajo o chevrónes, de manera que una bomba de infusión incluye un solo chevrón UP, un chevrón doble UP, un solo chevrón DOWN, y un chevrón doble DOWN. Al pulsar cualquiera de las teclas de un solo chevrón hace que la pantalla se desplace numéricamente hacia arriba o hacia abajo, pero al presionar
- 65 cualquiera de las teclas de doble chevrón hace que la pantalla se desplace en incrementos mayores.

Por ejemplo, suponiendo que la pantalla muestra "6", al presionar la tecla de un solo chevrón UP hace que la pantalla se desplace hacia arriba en una unidad cada vez mostrar "7", "8", "9", "10", "11", y así sucesivamente. Al pulsar la tecla de doble chevrón UP cuando la pantalla muestra "6" hace que la pantalla se desplace hacia arriba en primer lugar para mostrar "10" y después se desplaza hacia arriba en incrementos de diez hasta llegar a, por

- 5 ejemplo, una pantalla de "200", y a continuación presionando la tecla de doble chevrón UP hace que la pantalla aumente en incrementos de cien para mostrar "300", "400", y así sucesivamente. Cuando la pantalla muestre "700", al presionar la tecla de un solo chevrón UP hace que la pantalla muestre "701", "702", "703", y así sucesivamente. Un problema con este sistema es que, por ejemplo, la tecla de un solo chevrón UP tendría que ser presionada cincuenta veces para cambiar la pantalla de "700" a "750".
- 10

Un intento de ahorrar tiempo al entrar los parámetros de infusión implica la programación de la bomba de infusión con una función de repetición automática, de manera que al mantener pulsada cualquiera de las teclas de desplazamiento hace que la pantalla aumente o disminuya varias veces hasta que la tecla de desplazamiento se libera. La velocidad de repetición también se puede cambiar en función de la cantidad de tiempo que se presiona la

- 15 tecla de desplazamiento. Por ejemplo, al presionar la tecla de desplazamiento durante varios segundos se puede aumentar la velocidad de repetición de acuerdo a una función, que puede ser lineal, o alguna otra función, como logarítmica. Sin embargo, estos sistemas anteriores puede ser una desventaja porque el usuario puede desplazar involuntariamente pasado el valor deseado en una gran cantidad antes de liberar la tecla de desplazamiento. En otros casos, el usuario pueden no alcanzar el valor deseado mediante la liberación de la tecla de desplazamiento
- 20 demasiado pronto. En cualquier caso, cualquier ahorro potencial en el tiempo que podría haberse acumulado por el uso de este sistema se puede perder.

Por lo tanto, los expertos en la materia han reconocido la necesidad de un sistema y un procedimiento de entrada de datos que sea conveniente, fácil de usar y que no requiera teclas de desplazamiento adicionales u otros controles de 25 entrada, sin embargo, proporcionando al usuario una capacidad fácilmente controlable para desplazarse a través de un amplio conjunto de valores, ya sean de carácter numérico, o basados en texto, que reduzca el tiempo y la dificultad de entrada de datos. Esta invención satisface estas y otras necesidades.

El documento JP 08-029564 A divulga sistemas anteriores donde un usuario puede introducir valores usando teclas 30 "+" y "-". El usuario puede cambiar los valores de entrada, es decir, 1s, 10s o 100s mediante la presión repetida o prolongada de las teclas. El documento JP 08-029564 A también divulga un sistema que puede cambiar la entrada de 1s a 10s o 10s a 100s si el dígito que se cambiado es 9 y se pulsa la tecla "+", o si el dígito es 0 y se presiona la tecla "-".

### 35 **Sumario de la invención**

La presente invención proporciona un sistema de entrada de datos según se indica en la reivindicación 1.

En algunas realizaciones, el procesador cambia la posición del indicador de selección cuando el valor cambiado es 40 inferior a un segundo criterio predeterminado en otros aspectos de la presente invención.

En algunas realizaciones, el procesador monitoriza las señales recibidas desde el dispositivo de entrada y si el procesador determina que el dispositivo de entrada no ha sido liberado durante más de un tiempo predeterminado, sigue mostrando el valor cambiado a una velocidad mayor.

45

En algunas realizaciones, el indicador de selección incluye una primera señal y una segunda señal, indicando la primera señal el al menos un primer carácter que se puede cambiar, indicando la segunda señal el al menos un segundo carácter que se puede cambiar, y el dispositivo de entrada incluye un primer controlador y un segundo controlador, estando el primer controlador configurado para advertir al procesador para cambiar el al menos un

- 50 primer carácter que se puede cambiar, estando el segundo controlador configurado para advertir al procesador para cambiar el al menos un segundo carácter que se puede cambiar. El primer controlador puede incluir una primera tecla de aumento configurada para advertir al procesador para cambiar el al menos un primer carácter que se puede cambiar en una dirección cada vez mayor, y una primera tecla de disminución configurada para advertir al procesador para cambiar el al menos un primer carácter que se puede cambiar en una dirección de disminución,
- 55 mientras que el segundo controlador puede incluir una segunda tecla de aumento configurada para advertir al procesador para cambiar el al menos un segundo carácter que se puede cambiar en una dirección cada vez mayor, y una segunda tecla de disminución configurada para advertir al procesador para cambiar el al menos un segundo carácter que se puede cambiar en una dirección de disminución.
- 60 La presente invención también proporciona un procedimiento de entrada de datos tal como se indica en la reivindicación 6.

Los caracteres de visualización pueden comprender la generación de un mensaje visual, generando un mensaje audible o generando un mensaje táctil.

65

En algunas realizaciones, la visualización del indicador de selección comprende la generación de una señal visual

asociada con el al menos un primer carácter que se puede cambiar. La visualización del indicador de selección puede comprender la generación de una señal acústica asociada al menos un primer carácter que se puede cambiar o la generación de una señal táctil asociada con el al menos un primer carácter que se puede cambiar. La visualización del indicador de selección en otros aspectos de la invención comprende generar una primera señal y 5 una segunda señal, indicando la primera señal el al menos un primer carácter que se puede cambiar, indicando la segunda señal el al menos un segundo carácter que se puede cambiar.

Las nuevas características de esta invención, así como la propia invención, tanto en cuanto a su estructura y funcionamiento, se entenderán mejor a partir de los dibujos adjuntos, en conjunción con la descripción adjunta.

#### **Breve descripción de los dibujos**

- La figura 1 es un diagrama de bloques de un sistema de entrada de datos que muestra una entrada activada por el usuario o dispositivo de control para controlar los caracteres transmitidos por un dispositivo de 15 comunicación, el dispositivo de control y el dispositivo de comunicación acoplados a un procesador teniendo una memoria asociada y un temporizador que permite al procesador alterar de forma automática el efecto del dispositivo de control en el dispositivo de comunicación;
- La figura 2 es un diagrama esquemático de un panel frontal que incorpora el sistema de la figura 1, que 20 muestra las teclas ARRIBA y ABAJO asociadas a un indicador de selección para cambiar el valor numérico mostrado;
- La figura 3 muestra dos secuencias numéricas que ilustran un procedimiento de ejemplo de introducción de datos, utilizando las teclas ARRIBA y ABAJO de la figura 2 en combinación con funciones de disminución de 25 cambio ascendente y basadas en el tiempo ejecutadas por un procesador para ajustar la posición del indicador de selección;
- La figura 4 es un diagrama de un panel frontal para introducir parámetros de funcionamiento de un dispositivo médico, tal como una bomba de infusión, teniendo el panel frontal una pantalla y un dispositivo de control con 30 dos conjuntos de teclas ARRIBA y ABAJO, mostrando la pantalla de visualización un indicador de selección con dos partes que aparece como una sola barra y una doble barra, la única barra asociada con las teclas ARRIBA y ABAJO marcada con un símbolo de un solo chevrón y la doble barra asociada a las teclas ARRIBA y ABAJO marcada con un símbolo de un chevrón doble;
- 35 La figura 5 muestra un diagrama de flujo lógico que ilustra un procedimiento de ejemplo de introducción de datos que incluye funciones de disminución de cambio ascendente, cambio descendente, y basadas en el tiempo ejecutadas por el procesador para cambiar la posición del indicador de selección;
- La figura 6 muestra cuatro secuencias numéricas (casos uno a cuatro) que ilustran un procedimiento de 40 ejemplo de introducción de datos en asociación con el diagrama de flujo lógico de la figura 5;

La figura 7 muestra tres secuencias numéricas (casos cinco a siete) que ilustran un procedimiento de ejemplo de la introducción de datos en asociación con el diagrama de flujo lógico de la figura 5;

45 La figura 8 muestra una secuencia de fechas de calendario que ilustra un procedimiento de ejemplo de introducción de datos que comprende un carácter del día, un carácter del mes, y un carácter del año;

> La figura 9 es un diagrama de estado que muestra una realización de acuerdo con aspectos de la invención para ajustar la velocidad de flujo de una bomba de infusión; y

50

10

La figura 10 es un diagrama de estado que muestra una realización de acuerdo con aspectos de la invención para ajustar el volumen a infundir ("VTBI") en una bomba de infusión.

#### **Descripción detallada de las realizaciones preferida**

55

Refiriéndose ahora con más detalle a los dibujos de ejemplo, en los que números de referencia similares designan elementos correspondientes o similares en las diversas vistas, se describirán realizaciones generales y específicas que incorporan diversos aspectos de la invención.

- 60 En términos generales, la invención se materializa en un sistema y un procedimiento que proporciona una rápida selección de los artículos que figuran en listas, que pueden ser extensas, de números, caracteres, o el contenido textual. Una realización que incorpora aspectos de la presente invención se muestra en la figura 1, que muestra un diagrama esquemático que ilustra un sistema de entrada de datos 20 que comprende un dispositivo de comunicación 22 y un dispositivo de entrada o de control 24, ambos acoplados a un procesador 26 que tiene 65 preferiblemente una memoria asociada 25 y un dispositivo temporizador 27 o función de temporización interna. En
- esta realización, el dispositivo de control 24 está configurado para aceptar comandos o entradas de un usuario que

luego son operados por el procesador 26 para cambiar la información que se transmite mediante el dispositivo de comunicación.

Típicamente, el dispositivo de comunicación 22 está configurado para mostrar números, caracteres o contenido de 5 texto que los cambios en respuesta a los comandos del usuario introducidos en el dispositivo de control. Ejemplos no limitativos de un dispositivo de comunicación incluyen pantallas LED alfanuméricas, pantallas de video de cristal líquido, y pantallas mecánicas. Alternativamente, o además de mostrar los números, el dispositivo de comunicación puede ser configurado para mostrar letras, caracteres, símbolos y/o iconos gráficos, de manera que el sistema puede ser utilizado para introducir el nombre del paciente u otros tipos de datos que pueden ser útiles para una 10 entidad que utilice el sistema. El dispositivo de comunicación también puede ser configurado para comunicarse de una manera audible o táctil. Por ejemplo, mensajes de voz o Braille pueden ser generados mediante el dispositivo de comunicación para que permitir que el sistema sea utilizado por usuarios con discapacidad visual.

La figura 2 muestra un panel frontal 28, tal como se puede utilizar para introducir parámetros en una bomba de 15 infusión, un dispositivo de monitorización fisiológica, o un dispositivo electrónico no médico para programar el dispositivo para su funcionamiento, o para la introducción de datos para su uso mediante el dispositivo de control y el registro el estado o condición de un paciente o un transcurso de tratamiento. En el caso de una bomba de infusión, el procesador 26 (figura 1) comunicaría los parámetros de infusión introducidos por un usuario a un controlador de la bomba (no representado) acoplado a un accionador de la jeringuilla, por ejemplo (no 20 representado). Para efectos de ilustración, se hará referencia aquí al uso de diversas realizaciones de la presente invención para la entrada de datos y el control de una bomba de infusión, pero los expertos en la materia de inmediato entenderán que los principios de la presente invención son igualmente aplicables a otros dispositivos

- médicos, tal como dispositivos de monitorización, donde se necesita la entrada de datos, y la selección de valores de listas. 25
	- En la realización de una pantalla de una bomba de infusión que se ilustra en la figura 2, el panel incluye una pantalla 29 configurada para mostrar cuatro caracteres o dígitos y un indicador de selección 34. El indicador de selección es útil porque identifica el número o carácter que se muestra en la pantalla 29, que está activo, es decir, se puede cambiar con los controles del dispositivo. Por supuesto, la pantalla puede estar configurada para mostrar más de
- 30 cuatro caracteres o dígitos para dar cabida a la introducción de valores numéricos mayores que "9999" o menores que "-9999", o valores numéricos con una precisión superior a cinco o más dígitos significativos, tales como "1,0001".

El panel 28 también incluye una tecla ARRIBA 30 y una tecla ABAJO 32 para desplazarse por la pantalla y el valor 35 del dígito o el carácter indicado por el indicador de selección 34 hacia arriba y hacia abajo, respectivamente.

La tecla ARRIBA 30 y la tecla ABAJO 32 pueden ser interruptores físicos, tal como interruptores de estilo de burbuja o de membrana. Alternativamente, la tecla ARRIBA 30 y la tecla ABAJO 32 pueden ser teclas suaves que aparecen en una pantalla sensible al tacto u otro tipo de pantalla. Estas teclas se muestran como sea necesario dependiendo 40 de la configuración y de la programación de la bomba de infusión o del dispositivo médico. Será inmediatamente apreciado por personas expertas en la materia que otros tipos de teclas o iconos, además de las teclas ARRIBA y ABAJO que se ilustran en la figura 2, se pueden utilizar para cambiar el valor mostrado en la pantalla 29. Por ejemplo, track balls, joysticks, pantallas táctiles, y ruedas de desplazamiento se pueden utilizar para desplazarse por el valor que se muestra hacia arriba o hacia abajo. Se contempla que dispositivos de presión del aire o de detección 45 de movimiento de los ojos también puedan ser utilizados para que las personas con lesiones en la columna

introduzcan datos utilizando el sistema 20.

En la realización ilustrada, el indicador 34 es visual, apareciendo como una sola barra. Tal como se mencionó anteriormente, el indicador de selección 34 identifica ese dígito o carácter que se cambiará cuando el usuario 50 presiona la tecla ARRIBA 30 o la tecla ABAJO 32. Por ejemplo, en la figura 2, el indicador de selección 34 se sitúa por debajo del dígito de las unidades 36 en el extremo derecho de la pantalla 29. Por lo tanto, el valor numérico mostrado se incrementará en un incremento de uno cuando se presiona la tecla ARRIBA 30 y se disminuirá por el mismo incremento cuando se presiona la tecla ABAJO 32.

- 55 El procesador 26 sigue el valor numérico que aparece en la pantalla 29, y en función de ese valor numérico, ajusta la posición del indicador de selección 34 en la pantalla 29. Por ejemplo, al pulsar la tecla ARRIBA 30 hace que el dígito de las unidades 36 se incremente hacia arriba. Cuando llega a "9", el procesador puede ser controlado para cambiar de forma automática el indicador de selección a la izquierda, de manera que aparezca en el dígito de las decenas 38, cuando se pulsa la tecla ARRIBA la siguiente vez. Por lo tanto, el indicador de selección también puede aparecer
- 60 debajo del dígito de las decenas 38 o del dígito de las centenas 40, tal como se explica en mayor detalle en relación con la figura 3. En otras realizaciones, el procesador puede ser programado para mantener el indicador de selección situado debajo del dígito de las unidades y muestra un "0" cuando la tecla ARRIBA se pulsa una vez más.
- Será inmediatamente apreciado que otras señales visuales pueden ser utilizadas como una alternativa o en 65 combinación con la barra simple para indicar un dígito variable asociado con las teclas ARRIBA y ABAJO 30, 32. Ejemplos no limitativos de estos indicadores de señal incluyen, por ejemplo, mostrar el dígito variable con un brillo

distinto o intensidad, o color que muestra el dígito variable en un tamaño mayor que los dígitos que no cambian, o mostrar un cursor, puntero, u otro icono gráfico que de alguna manera señala a un usuario qué dígito se cambiará al pulsar una tecla. En realizaciones alternativas, el indicador de selección puede ser una lámpara LED iluminada (no representada) dispuesta por debajo o por encima de la pantalla 29.

5

En otras realizaciones en las que el dispositivo de comunicación 22 está configurado para comunicar números, caracteres, o contenido textual de un mensaje de voz, una señal audible puede ser utilizada como un indicador de selección. Ejemplos de señales audibles incluyen, por ejemplo, un zumbido momentáneo o tono superpuesto sobre el mensaje de voz, o un cambio distinto en el tono o volumen de una porción del mensaje de voz. Alternativamente, 10 el indicador de selección puede ser un barra elevada u otra señal táctil cuando el dispositivo de comunicación está

configurado para comunicarse en Braille.

La figura 3 ilustra la operación de una realización de la presente invención, que muestra el cambio en la pantalla 29 de la figura 2 en función de la pulsación de las teclas 30 y 32. En este ejemplo, cuando el dígito de las unidades 36 15 aumenta, la posición del indicador de selección 34 se mueve a la izquierda bajo el dígito de las decenas cuando el dígito de las unidades supera el "9". Tal como se ilustra en el segmento 42 de la secuencia, la pantalla inicialmente muestra "700" y el indicador de selección 34 aparece debajo del dígito de las unidades. Cuando la tecla ARRIBA 30 se presiona o se activa por el usuario de otra manera, el dígito de las unidades aumenta de "0" a "9", tal como se muestra en el segmento 44, tras lo cual el indicador de selección se mueve desde los dígitos de unidades a los 20 dígitos de las decenas 38, tal como se muestra en el segmento 46. Una vez que el indicador de selección se desplaza bajo el dígito de las decenas, otra activación de la tecla ARRIBA 30 hace que el valor mostrado se desplace hacia arriba en incrementos de diez.

Haciendo ahora referencia al segmento 48, donde la pantalla muestra "720", si la tecla ARRIBA 30 se libera o se 25 desactiva de otro modo por parte del usuario, el procesador 26 (figura 1) comienza a realizar un seguimiento del tiempo transcurrido después de la liberación de la tecla. Después de un período de tiempo predefinido, preferiblemente alrededor de dos segundos, el indicador de selección disminuye, lo que significa que se mueve por debajo del dígito de las decenas de nuevo por debajo del dígito de las unidades, tal como se muestra en el segmento 50. Después de esta disminución en función del tiempo, la pantalla está configurada de nuevo para 30 desplazarse en incrementos de uno. Por consiguiente, cuando la tecla ARRIBA se pulsa momentáneamente, la pantalla muestra "721", tal como se muestra en el segmento 52.

Alternativamente, cuando está en el segmento 48, si el usuario sigue presionando y activa la tecla ARRIBA 30, el dígito de las decenas 38 sigue aumentando, tal como se muestra en el segmento 54. Cuando el valor numérico pasa 35 de "790" a "800", el indicador de selección 34 cambia por segunda vez, al pasar del dígito de las decenas al dígito de las centenas 40, tal como se muestra en el segmento 56. La presión y activación continuas de la tecla ARRIBA resulta en el valor mostrado aumentando en incrementos de cien, tal como se muestra en el segmento 58. En la realización ilustrada, el indicador no se mueve de los dígitos de centenas a los dígitos a millares 41 cuando la pantalla muestra "1000", tal como se muestra en el segmento 60. La ausencia de un cambio en "1000" es deseable 40 en las aplicaciones del sistema 20 donde el valor máximo permitido de entrada se encuentra cerca de "1000" ó "2000", o si el valor de entrada deseado rara vez excede de "1000" ó "2000" . En estas aplicaciones, un cambio en "1000" hará que el usuario supere el valor de entrada deseado. Los expertos en la materia comprenderán, sin embargo, que en otras realizaciones de la presente invención, el sistema 20 puede ser configurado para pasar al dígito de los millares 41, dependiendo del tipo de parámetro de entrada o en función de las preferencias o los 45 criterios programado en el sistema por parte de la institución o el usuario.

Aún con referencia a la figura 3, si tal como se muestra en el segmento 62, la pantalla muestra "1100" y la tecla 30 es liberada por el usuario, el procesador 26 puede ser programado para realizar un seguimiento del tiempo transcurrido desde que la tecla ARRIBA fue liberada. En esta realización, el procesador está programado para hacer

- 50 que el indicador de selección disminuye después de un periodo de tiempo predefinido, preferiblemente alrededor de dos segundos, lo que significa que se mueve entre los dígitos de las centenas 38 a los dígitos de las decenas 36, tal como se muestra en el segmento 64. Unos dos segundos más tarde, el procesador hace que el indicador de selección disminuye más, moviendo el indicador de selección desde el dígito de las decenas al dígito de las unidades 34, tal como se muestra en el segmento 66. El usuario puede activar la tecla ARRIBA o la tecla ABAJO en
- 55 el segmento 64 para cambiar el dígito de las decenas o en el segmento 66 para cambiar el dígito de las unidades. Esta característica de disminución basada en el tiempo de la presente invención es ventajosa porque permite que el usuario, que necesita establecer un valor muy particular y exacto con un importante número de dígitos, caracteres o contenido textual, se desplace rápidamente hacia arriba desde un punto de partida, por ejemplo, cero, usando la tecla ARRIBA u otro dispositivo de control, y luego automáticamente proporciona acceso a los dígitos de orden
- 60 inferior en unos pocos segundos sin necesidad de intervención adicional por parte del usuario de manera que el usuario puede variar esos dígitos usando las teclas ARRIBA o ABAJO u otro dispositivo de control cuando el indicador de selección se desplaza hacia la derecha de la pantalla.
- La figura 4 ilustra otra realización de la presente invención incorporada en una bomba de infusión con un panel 68 65 para la entrada de parámetros de funcionamiento. El panel 68 incluye una pantalla 71 y cuatro teclas de desplazamiento: un tecla de un solo chevrón ARRIBA 72, una tecla de un doble chevrón ARRIBA 74, una tecla de un

solo chevrón ABAJO 76, y una tecla de un doble chevrón ABAJO 78. La pantalla muestra tres parámetros de infusión designados como "VELOCIDAD", "VTBI" (volumen de infusión), y "VOLUMEN". El tiempo de infusión también se muestra al lado de un icono de reloj.

- 5 El parámetro VELOCIDAD se muestra en una porción de desplazamiento 80 de la pantalla 71 que se muestra con un indicador de selección 81 situado debajo del dígito de las decenas 38 y el dígito de las unidades. El indicador de selección tiene dos partes: una primera señal que aparece como una sola barra 82 situada debajo del dígito de las unidades, y una segunda señal de aparece como una barra doble 84 situada debajo del dígito de las decenas. Las teclas de desplazamiento de doble chevrón 74 y 78 funcionan para cambiar el dígito por encima de la doble barra y
- 10 las teclas de desplazamiento de un solo chevrón 72 y 76 funcionan para cambiar el dígito por encima de la barra única. La función de las teclas de desplazamiento es de comprensión rápida e intuitiva para el usuario debido a la similitud gráfica entre las señales y las marcas en las teclas de desplazamiento. Este conjunto doble de señales y teclas de desplazamiento mejora la capacidad de los usuarios a introducir rápidamente el valor numérico muy particular y exacto, tal como se describe en mayor detalle más adelante.
- 15 Preferiblemente, aunque no necesariamente, la función de cada una de las teclas de desplazamiento 72, 74, 76 y 78 se repite automáticamente cuando cualquiera de las teclas es presionada y sostenida, repitiéndose inicialmente, por ejemplo, cada 0,5 segundos para los primeros tres segundos que se pulsa la tecla, y luego cambiando a una velocidad "rápida" de repetición de 0,25 segundos después de pulsar la tecla durante más de tres segundos.
- 20 Después de que cualquiera de las teclas de desplazamiento es liberada, la velocidad de repetición vuelve inmediatamente a la velocidad de repetición inicial de 0,5 segundos, listo para una presión posterior. Por supuesto, otras opciones de tiempo y velocidades pueden ser utilizadas para las velocidades de repetición iniciales y rápidas como sea apropiado para el tipo de parámetro de funcionamiento que se introduce o se considera por la institución.
- 25 Con referencia continua a la figura 4, el panel 68 de la pantalla 71 también incluye botones de selección de parámetros 86, 88 y 90. Los parámetros de funcionamiento asociados a los botones de selección se indican en la pantalla 71 encima de los botones de selección, y pueden cambiar dependiendo de la configuración del dispositivo médico o bomba de infusión. Además, los botones de selección de parámetros 86, 88 y 90 pueden programarse de forma distinta dependiendo de la entrada del usuario que cambia la pantalla según sea necesario para permitir la 30 entrada de todos los parámetros necesarios para operar una bomba de infusión o dispositivo médico dado.

En la realización ilustrada, al pulsar el botón de selección 86 se cambia la información que aparece en la pantalla 71 reemplazando el parámetro de VELOCIDAD que se muestra en la porción de desplazamiento 80 de la pantalla con el parámetro de VOLUMEN, lo que permite la entrada de un valor volumétrico usando las teclas de desplazamiento

- 35 72, 74, 76 y 78. Al pulsar el botón de selección de parámetro 86 también hace que la VELOCIDAD que se muestre encima de la tecla de selección 90. De modo similar, el botón de selección de parámetro 88 funciona para poner el parámetro VTBI en la porción de desplazamiento 80 de la pantalla 71. En otras realizaciones, otros tipos de parámetros se pueden mostrar en la pantalla según sea apropiado para el tipo de dispositivo médico.
- 40 La figura 5 muestra un diagrama de flujo que ilustra un procedimiento para ajustar la posición de un indicador de selección 34 (por ejemplo, tal como se muestra en la figura 2), de acuerdo con una realización de la presente invención. El diagrama de flujo se inicia con el procesador 99 en línea de comunicación para determinar si un dispositivo de control, tal como una de las teclas de desplazamiento 72, 74, 76 y 78 de la figura 4, es presionado por un usuario. Si un dispositivo de control se activa, un indicador de selección se muestra en la pantalla 71 (también la
- 45 figura 4) en el bloque 100. Preferiblemente, el indicador de selección aparece inicialmente en el extremo derecho de la pantalla. Cuando el indicador de selección tiene una primera señal que consiste en una sola barra 82 y una segunda señal que consiste en una doble barra 84, el indicador aparece inicialmente con una sola barra en el dígito de las unidades 36 y una doble barra en el dígito de las decenas 38. Dependiendo de la programación del procesador 26 (figura 1), el indicador de selección pueden desaparecer después de, por ejemplo, dos segundos si
- 50 no se presionan más las teclas de desplazamiento, tal como se indica en los bloques 101 y 116. Si el dispositivo de control acaba el tiempo de esta manera, el programa se bifurca a bloque 116 y el indicador de selección se borra de la pantalla. Si el dispositivo de control se activa, el programa se traslada al bloque 102 o al bloque 107, según qué dispositivo de control se ha activado.
- 55 Cuando la tecla de un solo chevrón ARRIBA 72 o la tecla de un solo chevrón ABAJO 76 se presiona y el programa se mueve al bloque 102, el dígito por encima de la barra única 82 se desplaza hacia arriba en un incremento o abajo en un incremento, respectivamente, en el bloque 102. Si el procesador determina que cualquiera de las teclas de desplazamiento 72, 74, 76, 78 se mantiene en un estado deprimido (o presionado) en el bloque 104, el procesador aumenta o disminuye el dígito en repetidas ocasiones. Si el procesador determina que un periodo de tiempo 60 transcurrido desde que la tecla de desplazamiento fue presionada, tal como por lo menos durante tres segundos, el
- procesador puede ajustar la velocidad de repetición del cambio de dígitos en el bloque 106 para aumentar la velocidad de incremento o disminución.
- Alternativamente, si el procesador detecta que la tecla de doble chevrón ARRIBA 74, o la tecla de doble chevrón 65 ABAJO 78 se presiona en el bloque 107, el dígito por encima de la doble barra 84 se desplaza hacia arriba o hacia abajo en un incremento, respectivamente, en el bloque 102. Si una de las teclas se mantiene presionada, su función

se repite de forma automática, tal como se indica en el bloque 104. En el bloque 106, la velocidad de repetición se incrementa en una velocidad de repetición rápida cuando la tecla se mantiene presionada más allá de un tiempo predeterminado.

- 5 Preferiblemente, tal como se muestra en el bloque 108, la posición de la barra única 82 y la doble barra 84 se puede ajustar cuando el procesador incrementa y disminuye los dígitos en respuesta a la pulsación de tecla de desplazamiento. Este ajuste de la posición o desplazamiento del indicador de selección se describe en mayor detalle más adelante en relación con la figura 6.
- 10 Volviendo ahora al bloque 104, si el procesador determina que la tecla de desplazamiento ha sido liberada, el procesador inicia un temporizador en el bloque 110. En el bloque 112, el procesador prueba determinar si una tecla de desplazamiento ha sido presionada en un umbral predeterminado "T". Si una tecla de desplazamiento se pulsa antes de que el temporizador alcance el umbral predeterminado, el programa se bifurca de nuevo al bloque 102 y continúa.
- 15

palabra que se comunica.

- Si no ha sido detectada ninguna pulsación de la tecla de desplazamiento mediante el procesador antes que el tiempo supere el umbral predeterminado, el programa continúa al bloque 114, donde el procesador hace que el indicador de selección disminuye, es decir, se mueva a la posición del siguiente dígito más bajo. El umbral "T" se puede establecer, por ejemplo, en dos segundos. Después de dos segundos sin pulsar una tecla de desplazamiento,
- 20 el procesador hace que el indicador de selección cambie a la derecha en un dígito, si es posible. Cuando el indicador de selección se ha desplazado varias posiciones a la izquierda, el procesador puede esperar un período adicional de tiempo y luego cambiar el indicador de selección a otro lugar a la derecha, y continuar con este bucle hasta que el indicador de selección ha vuelto al dígito más a la derecha en la pantalla 71, o hasta que se pulsa una tecla de desplazamiento. Cuando el indicador de selección tiene una barra doble e individual, tal como se ilustra en
- 25 la figura 4, se repite la disminución hasta que la doble barra se encuentra bajo el dígito de las decenas y la barra única se encuentra en el dígito de las unidades. Después de un período adicional de que transcurre sin pulsar la tecla de desplazamiento, tal como, por ejemplo, dos segundos, el procesador elimina el indicador de selección de la pantalla 71 en el bloque 116.
- 30 En cualquier momento cuando el indicador de selección es visible durante la disminución, cualquier tecla de desplazamiento puede presionarse con el fin de incrementar un dígito asociado arriba o abajo. Por lo tanto, la función de disminución de tiempo permite al usuario desplazarse hasta el dígito deseado de millares o decenas de millar pulsando y manteniendo la tecla de doble chevrón ARRIBA 74, y, posteriormente, ajustando rápidamente los dígitos restantes usando las teclas con un solo chevrón ARRIBA y ABAJO 72, 76 cuando la barra única pasa por 35 debajo de los dígitos de orden inferior.
- La figura 6 ilustra un procedimiento de entrada de datos y de ajuste de la posición de un indicador de selección que tiene una primera señal que aparece como una sola barra y una segunda señal que aparece como una doble barra con cuatro secuencias de valores numéricos que se muestran a un usuario en la pantalla 71 (figura 4). Las cuatro 40 secuencias, designadas Caso Uno, Caso Dos, Caso Tres y Caso Cuatro, ilustran posibles situaciones en donde una
- tecla de doble chevrón ARRIBA 74 u otro dispositivo de control se activa para aumentar el valor numérico en la pantalla. Por necesidad, la primera y segunda señales que se muestran en la figura 6 son visuales, sin embargo, no se pretende que el procedimiento se limite a señales visuales. Por ejemplo, cuando el sistema está configurado para transmitir mensajes de voz, la primera señal puede tener un tono que tiene un tono o volumen inicial alto y la 45 segunda señal puede tener un tono o volumen aún más alto. Estos aumentos en el tono y en el volumen se pueden aplicar durante una parte del mensaje de voz que corresponde a un dígito número en particular, letra, carácter o
- En el Caso Uno, la pantalla 71 muestra inicialmente "05" sin un indicador de selección 34. Cuando una tecla de 50 desplazamiento se pulsa, el indicador de selección aparece como una barra doble debajo del dígito de las decenas y una sola barra por debajo del dígito de las unidades. Cuando una tecla de doble chevrón ARRIBA 74 se mantiene presionada, la pantalla muestra de inmediato "10" y, posteriormente, aumenta repetidamente en incrementos de diez cada medio segundo, o algún período de tiempo de repetición adecuado para una aplicación particular de la presente invención. Después de un tiempo predeterminado, por ejemplo, tres segundos, la velocidad de repetición
- 55 se eleva a una velocidad superior, de tal manera que el valor numérico que aparece en la pantalla aumenta en varias ocasiones en intervalos de diez cada cuarto de segundo, o cualquier otra velocidad adecuada más rápida de repetición. Sólo cuando la velocidad de repetición más rápida se alcanza, el procesador posiblemente ajustará la posición del indicador de selección. Este retraso en el ajuste de la posición del indicador de selección tiene la ventaja de reducir la posibilidad de sobrepasar un valor de entrada deseado que esté cerca del valor mostrado 60 inicialmente.

Con referencia continua al Caso Uno, la posición del indicador de selección se cambia cuando las transiciones de pantalla pasan de un primer valor "190" a un segundo valor "200", tal como se indica en el segmento 140 de la secuencia. Tal como se usa aquí, el cambio se refiere al movimiento hacia la izquierda en un dígito, movimiento 65 hacia arriba en una decena, movimiento hacia arriba en un orden de magnitud, o cualquier otro movimiento hacia arriba en la posición del indicador de selección. La doble barra aparece ahora debajo del dígito de las centenas y la

8

barra única aparece debajo del dígito de las decenas. Por lo tanto, al continuar pulsando la tecla del doble chevrón ARRIBA 74, el valor numérico que se muestra aumenta en incrementos de una centena.

En otras realizaciones, el criterio de cambio puede variar en función del valor numérico que típicamente es 5 introducido por el usuario. Por ejemplo, en los casos en que el usuario nunca introduce valores por debajo de "200", sería ventajoso tener un cambio cuando el valor que se muestra cambia de "90" a "100". En tal caso, el criterio de cambio puede incluir un primer valor de "90" y un segundo valor de "100". Además, puede haber más de un conjunto de criterios de cambio para activar un ajuste del indicador de selección. Por ejemplo, en los casos en los que el usuario a menudo introduce valores por encima de "3000", sería conveniente imponer un segundo cambio cuando el 10 valor mostrado pasa de "900" a "1000", de tal manera que la barra doble cambia al dígito de los millares y la barra única se desplaza al dígito de las centenas.

- La situación de ejemplo ilustrada en el Caso Dos puede surgir cuando la pantalla muestra inicialmente 200 y una tecla de desplazamiento es presionada, causando así que el indicador de selección aparezca en el extremo derecho 15 de la pantalla 71. Alternativamente, el Caso Dos puede surgir del Caso Uno, en el que el usuario suelta la tecla de doble chevrón ARRIBA cuando la pantalla muestra "200", permitiendo así que el indicador de selección disminuye a la derecha en un dígito después de unos pocos segundos, tal como se ha explicado anteriormente en relación con el bloque 114 de la figura 5. En el momento en que la doble barra aparece debajo del dígito de las decenas, presionando la tecla del doble chevrón ARRIBA y manteniéndola deprimida, se hará que el valor numérico mostrado 20 aumente en incrementos de diez. Después que se muestre "290", el indicador de selección cambia de tal manera que cuando "300" se muestra, la doble barra aparece debajo del dígito de las centenas, tal como se muestra en el
- segmento 142 de la secuencia. Con la tecla del doble chevrón ARRIBA mantenida presionada, el valor numérico mostrado posteriormente aumenta en incrementos de una centena. En este caso, el cambio se activa mediante una transición de un primer valor de "290" a un segundo valor de "300". Se entenderá que este cambio en "300" no 25 ocurrió en el Caso Uno debido a que el valor mostrado en el Caso Uno cambió de "200" a "300", pero no cambió de
	- "290" a "300".

Preferiblemente, aunque no necesariamente, el procesador puede almacenar en la memoria o estar provisto un criterio de cambio en cualquier incremento posterior de centenas: "390" a "400", "490" a "500", ... "990" a "1000", 30 "1090" a "1100", "1190" a "1200", y así sucesivamente. El Caso Tres demuestra el criterio de cambio de 390 a 400 en el segmento 144 en una situación de ejemplo similar al Caso Dos. El Caso Cuatro demuestra el criterio de cambio 1190 a 1200 en el segmento 146 en una situación de ejemplo similar al Caso Dos. Estos cambios hacia arriba tienen la ventaja de cambiar la velocidad de desplazamiento del valor indicado, con el consiguiente ahorro de tiempo del usuario cuando cambiar un valor mostrado inicialmente con un valor diferente que es sustancialmente 35 mayor.

La figura 7 muestra tres secuencias de valores numéricos que se muestran en una pantalla 71 (figura 4) e ilustra un procedimiento de entrada de datos y de ajuste de la posición de un indicador de selección 34 que tiene una primera señal que aparece como una sola barra y una segunda señal que aparece como una doble barra. Las tres 40 secuencias, designadas como Caso Cinco, Caso Seis, y Caso Siete, ilustran posibles situaciones en donde una tecla de doble chevrón ABAJO 78 u otro dispositivo de control 24 se activan para disminuir el valor numérico en la pantalla.

- En el Caso Cinco, la pantalla 71 muestra inicialmente "3000", tal como puede ocurrir después del Caso Uno cuando 45 el usuario suelta la tecla de desplazamiento y permite que el indicador de selección disminuye a la posición del extremo derecho, de tal manera que la doble barra aparece debajo del dígito de las decenas. En el momento en que una tecla de doble chevrón ABAJO 78 u otro dispositivo de control 24 se mantiene presionada, el valor numérico mostrado se desplaza hacia abajo en incrementos de diez. Después de que se muestre "2910", el indicador de selección se desplaza hacia la izquierda en un dígito tal que cuando se muestra "2900" la doble barra aparece 50 debajo del dígito de las centenas, tal como se muestra en el segmento 148 de la secuencia. En este caso, el cambio
- se activa mediante una transición desde un primer valor de "2910" a un segundo valor de "2900".

Preferiblemente, aunque no necesariamente, el procesador puede almacenar o programarse con similares criterios de cambio en cada incremento de centenas: "2810" a "2800", "2710" a "2700", "2610" a "2600", y así sucesivamente. 55 El Caso Seis demuestra el criterio de cambio de 710 a 700 en el segmento 150 en una situación de ejemplo que puede derivarse del Caso Cinco, en el que el usuario suelta la tecla del doble chevrón ABAJO en "800" y permite que la doble barra disminuya del dígito de las centenas al dígito de las decenas. El Caso Siete demuestra el criterio de cambio de 410 a 400 en el segmento 152 en una situación de ejemplo que puede derivarse del Caso Seis, en el que el usuario suelta la tecla del doble chevrón ABAJO en "500" y permite que la doble barra disminuya del dígito de 60 las centenas al dígito de las decenas. Estos cambios hacia arriba tienen la ventaja de aumentar la velocidad de

- desplazamiento en la que el valor mostrado se puede reducir, lo que ahorra tiempo al usuario cuando se cambia un valor mostrado inicialmente a un valor diferente que es sustancialmente menor.
- Debe entenderse que si el valor que se muestra es inicialmente "710" y la tecla de doble chevrón ABAJO 78 se 65 mantiene presionado, el indicador de selección no se ajustará incluso cuando hay un criterio de cambio de 710 a 700. El criterio de cambio se ignora debido a que la velocidad de repetición no ha tenido tiempo para alcanzar una

velocidad de repetición más rápida, que puede tardar unos tres segundos o más, dependiendo de la programación del sistema. Esta breve demora tiene la ventaja de evitar que se produzca un exceso cuando el usuario desea hacer sólo un ajuste relativamente pequeño, digamos de "710" a "650".

- 5 Cuando el valor numérico que aparece en la pantalla se aproxima a cero, es conveniente reducir la velocidad a la que se reduce el valor mostrado porque el usuario ahora espera seleccionar un valor cercano a cero. Al reducir la velocidad de disminución, el usuario está en mejores condiciones para liberar la tecla del doble chevrón ABAJO 78 en un punto que corresponde o está muy cercana al valor deseado. En consecuencia, después de mostrar "100", el indicador de selección se desplaza hacia la derecha en un dígito, de manera que cuando se muestra "90", la doble 10 barra aparece debajo del dígito de las decenas, tal como se muestra en el segmento 154. En este caso, la reducción
- se activa mediante una transición desde un primer valor de "100" a un segundo valor de "90".

En otras realizaciones, el criterio de cambio puede variar en función del valor numérico que típicamente se introduce por el usuario. Por ejemplo, en los casos en que se espera que el usuario introduzca valores cercanos a "100", sería 15 ventajoso disponer de un cambio cuando el valor que se muestra cambia de "200" a "190" cuando la tecla del doble chevrón ABAJO 78 se mantiene pulsada. Además, puede haber más de un conjunto de criterios de cambio para activar un ajuste del indicador de selección. Por ejemplo, en los casos en que la pantalla está también configurada para mostrar valores negativos, sería conveniente cambiar cuando el valor que se muestra cambia de "-200" a "- 190", cuando la tecla del doble chevrón ARRIBA 74 se mantiene presionada.

20

Aunque las figuras 3, 6 y 7 muestran secuencias de datos de base diez que tiene diez caracteres o dígitos de "0" a "9", la presente invención también puede ser utilizada para la entrada y la comunicación de otros tipos, grupos o sistemas de datos y sus combinaciones. Ejemplos no limitativos son datos de base ocho (por ejemplo, números octales que tienen ocho caracteres de "0" a "7"), datos de base doce (por ejemplo, los meses del calendario 25 caracterizados con nombres "Enero" a "Diciembre"), datos de base dieciséis (por ejemplo, números hexadecimales

- con dieciséis caracteres de "0" a "9" y "A" a "F"), datos de base veinticuatro (por ejemplo, horas caracterizadas con números del "1" al "24"), datos de base cincuenta y dos (por ejemplo, un alfabeto que tiene cincuenta y dos caracteres de "A" a "Z" y "a" a "z"), y datos de base sesenta (por ejemplo, segundos o minutos, caracterizados con números de "1" a "60"). En consecuencia, la presente invención es aplicable no sólo a los dispositivos médicos, sino
- 30 también a teléfonos móviles, asistentes digitales personales (PDA), reproductores de música, instrumentos de navegación, radios, relojes, relojes de pulsera, cámaras digitales, cámaras de video, sistemas de videojuegos, instrumentos de diagnóstico y dispositivos en los que es conveniente reducir al mínimo la cantidad de teclas de entrada y proporcionan un medio rápido de introducción de números de teléfono, direcciones, códigos de paso, coordenadas geográficas, frecuencias, nombres, fechas de nacimiento, tiempo u otros datos.

35

Otro ejemplo de la utilidad de la presente invención se ilustra en la figura 8, que muestra una secuencia de datos que se muestran en una pantalla de datos que ilustra un procedimiento de entrada de fechas del calendario y de ajuste de la posición de un indicador de selección 34 que aparece como una sola barra. En esta realización, la pantalla de datos muestra tres caracteres: un carácter de día 160 representado por un número de dos dígitos, un 40 carácter de mes 162 representado por una combinación de tres letras, y un carácter de año 164 representado por un número de cuatro dígitos. Un dispositivo de control, que incluye, por ejemplo, una o más teclas de desplazamiento,

- permite al usuario desplazarse de forma selectiva al carácter de día, el carácter de mes, o el carácter de año, dependiendo de la posición del indicador de selección. Tal como se usa aquí, el término "carácter" se refiere en general a cualquier elemento comunicado que puede ser modificado mediante el dispositivo de control. 45
	- Con referencia continua a la figura 8, un usuario que desee introducir una fecha del calendario de "02 FEB 2010", cuando la pantalla de datos inicialmente muestra "28 MAY 2000" con el indicador de selección 34 situado debajo del carácter de día 160, activa el dispositivo de control y el carácter de día se desplaza de "28" a "31", el último día del mes de mayo. A continuación, el indicador de selección cambia desde el carácter de día al carácter de mes 162, que
- 50 ahora es "JUN", tal como se muestra en el segmento 166 de la secuencia. El carácter de día es ahora "01", el primer día del mes de junio. Cuando el dispositivo de control se mantiene activo, el carácter de mes se desplaza desde "JUN" a "DEC". A continuación, en el segmento 168, el indicador de selección cambia desde el carácter de mes al carácter de año 164, que ahora es "2001", tras lo cual, el carácter del año se incrementa en uno. Cuando el carácter del año es "2010", el usuario desactiva el dispositivo de control, permitiendo así que el indicador de selección
- 55 disminuya, tal como se describió anteriormente. Después de un criterio predeterminado de disminución, por ejemplo, un segundo, el indicador de selección se mueve desde el carácter de año al carácter de mes después de un segundo, tal como se muestra en el segmento 170, con lo cual el usuario momentáneamente activa el dispositivo de control para cambiar el carácter del mes "JAN" a "FEB". Después de otro segundo, el indicador de selección se mueve al carácter de día, que se muestra en el segmento 172, con lo cual el usuario momentáneamente activa el 60 dispositivo de control para cambiar finalmente la fecha mostrada de "01 FEB 2010" a "02 FEB 2010".

Diagramas de estado de dos realizaciones se muestran en las figuras 9 y 10. En la figura 9, se muestra un diagrama de estado para el establecimiento de la velocidad de flujo de una bomba de infusión. La leyenda 180 define ciertos símbolos utilizados en el diagrama y proporciona cualquier límite programado. Por ejemplo, la leyenda establece que 65 no hay ninguna promoción o descenso de las teclas a través de los valores 90 a 100. Es decir, una tecla ARRIBA no serán promovida desde el dígito de las decenas al dígito de las centenas cuando cruza desde el valor de 90 a 100.

10

Permanecerá en el dígito de las decenas. Esto se debe a muchos tipos de velocidades de flujo para las bombas de infusión están en algún lugar en el rango bajo de las centenas, por ejemplo, 120 ml/h, y para promover las tecla de las decenas ARRIBA desde el dígito de las decenas a las centenas en este límite provocaría se disparara directamente a 200 desde 90. El operador entonces tendría que disminuir a partir de 200 al valor correcto de 120.

5

El diagrama de estado de la figura 9 muestra el dígito de las unidades en la columna 182 de la derecha. La primera fila 184 muestra que las teclas del chevrón 186 se utilizan para aumentar y disminuir de forma manual el valor en uno. Además, el valor más bajo que se puede obtener con estas teclas, o cualquier otro, es cero 188. El mantenimiento de las teclas del chevrón 186 lleva la operación a la tercera fila 192. Sin embargo, el valor de 10 incremento y disminución se mantiene en uno. Un desplazamiento más rápido ("incremento lento") 194 es posible.

Volviendo ahora a la columna central 196, se muestra el funcionamiento del dígito de las decenas 198. La presión del doble chevrón 200 causa el incremento/disminuación en un valor de diez 202. El valor más bajo que se puede obtener es cero 204. El mantenimiento de una tecla puede resultar en el desplazamiento más rápido 206 15 ("incremento lento") y manteniendo pulsada la tecla más tiempo (ver el reloj 208) puede resultar en un incremento más rápido ("incremento rápido") 210. La promoción es posible 212 al dígito de las centenas 214 en la columna izquierda 216. La liberación de una tecla de desplazamiento puede resultar en un desplazamiento más lento 218 e incluso el descenso al dígito de las decenas 220. Una velocidad de flujo máxima de 1200 se muestra 222. Los valores límite, tal como el valor 90 descrito anteriormente, se puede programar, en función de la aplicación.

20

La figura 10 presenta un diagrama de estado para el establecimiento de un volumen de infusión en una bomba de infusión y la operación se produce esencialmente tal como se describió anteriormente para establecer la velocidad de infusión. Sin embargo, en este caso, el valor máximo 230 que se puede alcanzar es de 10000. Como este valor es un dígito superior a la velocidad más alta de infusión en el último ejemplo, una cuarta columna 232 existe en la 25 figura 10, que muestra el dígitos de los millares 234. En este caso, la promoción/descenso 236 es posible desde y

hacia el dígito de las decenas, centenas y millares.

Aunque varias formas particulares de la invención han sido ilustradas y descritas, también será evidente que diversas modificaciones se pueden hacer sin apartarse del alcance de la invención. Por ejemplo, el sistema puede

30 incluir tres o más conjuntos de señales de selección y las teclas de desplazamiento, de tal manera que barras triples y teclas de tres chevrones se pueden usar para entrar rápidamente datos con cuatro o más dígitos o caracteres. Como ejemplo adicional, el sistema puede incluir una pantalla alfanumérica para introducir los códigos de identificación personal (PIN), nombres, códigos de identificación, códigos de orden de medicación, y códigos de facturación. También se contempla que diversas combinaciones o subcombinaciones de características y aspectos

35 específicos de las realizaciones descritas puedan combinarse o sustituirse entre sí para formar diversos modos de la invención. Por ejemplo, la primera señal y la segunda señal del indicador de selección se pueden desplazar de forma independiente conjuntos separados de criterios de cambio arriba, abajo o disminución con sea apropiado para la aplicación específica del sistema. En consecuencia, no se pretende que la invención esté limitada, excepto mediante las reivindicaciones adjuntas.

40

### **REIVINDICACIONES**

- 1. Sistema de entrada de datos (20), que comprende:
- 5 una pantalla (29) configurada para mostrar caracteres (36, 38, 40) y un indicador de selección (34), estando el indicador de selección (34) colocado en la pantalla (29) para indicar al menos un primer carácter que se puede cambiar (36) entre los caracteres (36, 38, 40) mostrados; un procesador (26) en la comunicación operativa con la pantalla (29) y programado para controlar la pantalla
- (29) para mostrar los caracteres (36, 38, 40) y posicionar el indicador de selección (34); y 10 un dispositivo de entrada (24) configurado para señalar al procesador (26) que muestre un valor cambiado para dicho por lo menos un primer carácter que se puede cambiar (36) en la pantalla (29); **caracterizado porque:**
- el procesador (26) está programado para cambiar la posición del indicador de selección (34) para 15 indicar al menos un segundo carácter que se puede cambiar (38) entre los caracteres (36, 38, 40) mostrados si el valor cambiado del por lo menos un primer carácter que se puede cambiar (36) excede un primer valor predeterminado y para cambiar la posición del indicador de selección (34) desde la indicación del por lo menos un segundo carácter que se puede cambiar (38) para indicar el por lo menos un primer carácter que se puede cambiar (36) cuando el procesador (26) determina que un 20 tiempo transcurrido desde la última señal recibida desde el dispositivo de entrada (24) excede un umbral predeterminado;

el al menos un segundo carácter que se puede cambiar (38) es aumenta en un orden de magnitud desde el por lo menos un primer carácter que se puede cambiar (36).

25 2. Sistema (20) según la reivindicación 1, en el que el procesador (26) cambia hacia abajo la posición del indicador de selección (34) cuando el valor cambiado cae por debajo de un segundo valor predeterminado.

3. Sistema (20) según la reivindicación 1, en el que el procesador (26) monitoriza las señales recibidas desde el dispositivo de entrada (24) y si el procesador determina que el dispositivo de entrada no ha sido liberado durante 30 más de un tiempo predeterminado, sigue mostrando el valor cambiado a una velocidad mayor.

4. Sistema según la reivindicación 1, en el que:

el indicador de selección incluye una primera según (82) y una segunda señal (84), indicando la primera señal 35 por lo menos un primer carácter que se puede cambiar (36), indicando la segunda señal al menos un segundo carácter que se puede cambiar (38), y

el dispositivo de entrada incluye un primer controlador (72, 76) y un segundo controlador (74, 78), estando el primer controlador (72, 76) configurado para señalar al procesador para cambiar el al menos un primer carácter que se puede cambiar (36), estando el segundo controlador (74, 78) configurado para señalar al 40 procesador para cambiar el al menos un segundo carácter que se puede cambiar (38).

5. Sistema según la reivindicación 4, en el que: el primer controlador (72, 76) incluye una primera tecla de aumento (72) configurada para señalar al procesador para cambiar el al menos un primer dígito que se puede cambiar (36) en una dirección de aumento, y un primera tecla disminución (76) configurada para señalar al procesador para cambiar 45 el al menos un primer carácter que se puede cambiar (36) en una dirección de disminución; y

- el segundo controlador (74, 78) incluye una segunda tecla de aumento (74) configurada para señalar al procesador para cambiar el al menos un segundo carácter que se puede cambiar (38) en una dirección de aumento, y una segunda tecla de disminución (78) configurada para señalar al procesador para cambiar el al menos un segundo carácter que se puede cambiar en una dirección de disminución.
- 50
- 6. Procedimiento de entrada de datos, que comprende:
	- mostrar una pluralidad de caracteres (36, 38, 40);
- mostrar un indicador de selección (34) que indica al menos un primer carácter que se puede cambiar (36) de 55 entre la pluralidad de los caracteres (36, 38, 40) mostrados;
	- detectar si un dispositivo de entrada (24) se activa para cambiar el al menos un primer carácter que se puede cambiar (36);

cambiar el por lo menos un primer carácter que se puede cambiar (36) cuando el dispositivo de entrada (24) se activa; y

60 ajustar la posición del indicador de selección entre los caracteres (36, 38, 40) mostrados; **caracterizado porque:**

dicho ajuste de la posición del indicador de selección comprende:

cambiar la posición del indicador de selección (34) para indicar al menos un segundo carácter que se 65 puede cambiar (38) entre los caracteres (36, 38, 40) mostrados si el valor cambiado del por lo menos un primer carácter que se puede cambiar (36) supera un primer valor predeterminado y cambiar la posición

del indicador de selección (34) desde la indicación del por lo menos un segundo carácter que se puede cambiar (38) para indicar el por lo menos un primer carácter que se puede cambiar (36), si un tiempo transcurrido desde la última activación del dispositivo de entrada (24) excede un umbral predeterminado; el al menos un segundo carácter que se puede cambiar (38) es aumentado en un orden de magnitud 5 desde el por lo menos un primer carácter que se puede cambiar (36).

7. Procedimiento según la reivindicación 6, en el que dicha visualización de caracteres comprende generar un mensaje visual.

10 8. Procedimiento según la reivindicación 6, en el que dicha visualización de caracteres comprende generar un mensaje audible.

9. Procedimiento según la reivindicación 6, en el que dicha visualización de caracteres comprende generar un mensaje táctil.

15

10. Procedimiento según la reivindicación 6, en el que dicha visualización del indicador de selección (34) comprende la generación de una señal visual asociada con el por lo menos un primer carácter que se puede cambiar (36).

11. Procedimiento según la reivindicación 6, en el que dicha visualización del indicador de selección comprende la 20 generación de una señal audible asociada con dicho al menos un primer carácter que se puede cambiar (36).

12. Procedimiento según la reivindicación 6, en el que dicha visualización del indicador de selección comprende generar una señal táctil asociada con dicho al menos un primer carácter que se puede cambiar.

25 13. Procedimiento según la reivindicación 6, en el que dicha visualización del indicador de selección comprende generar una primera señal (82) y una segunda señal (84), indicando la primera señal (82) dicho por lo menos un primer carácter que se puede cambiar (36), indicando la segunda señal dicho por lo menos un segundo carácter que se puede cambiar (38).

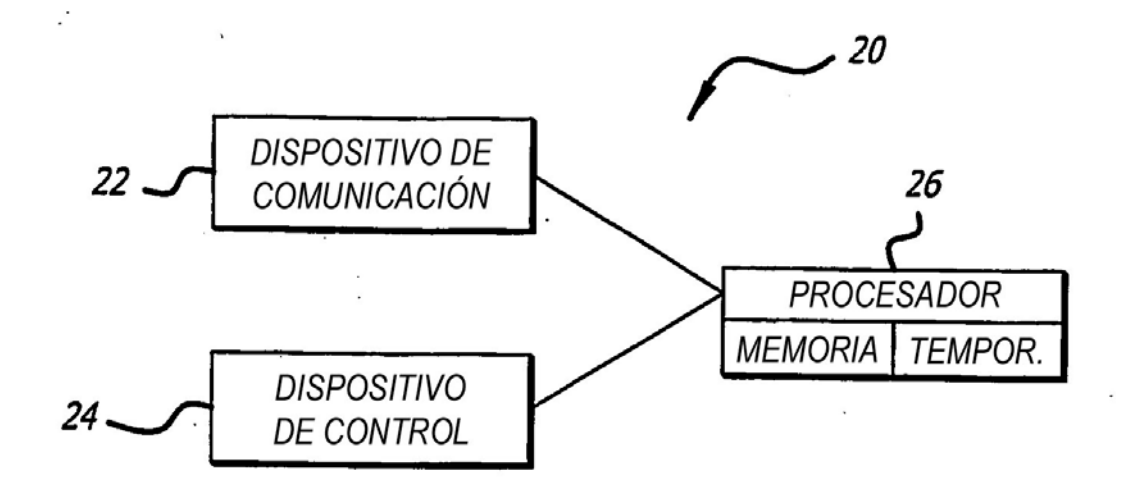

FIG. 1

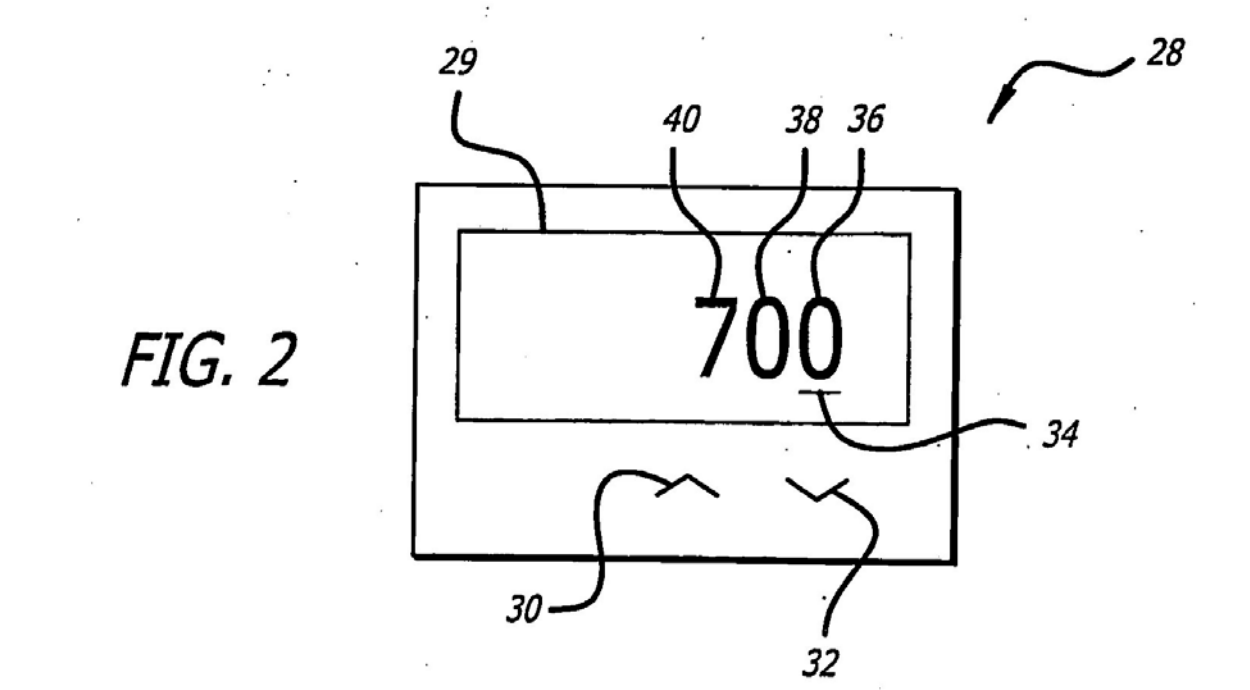

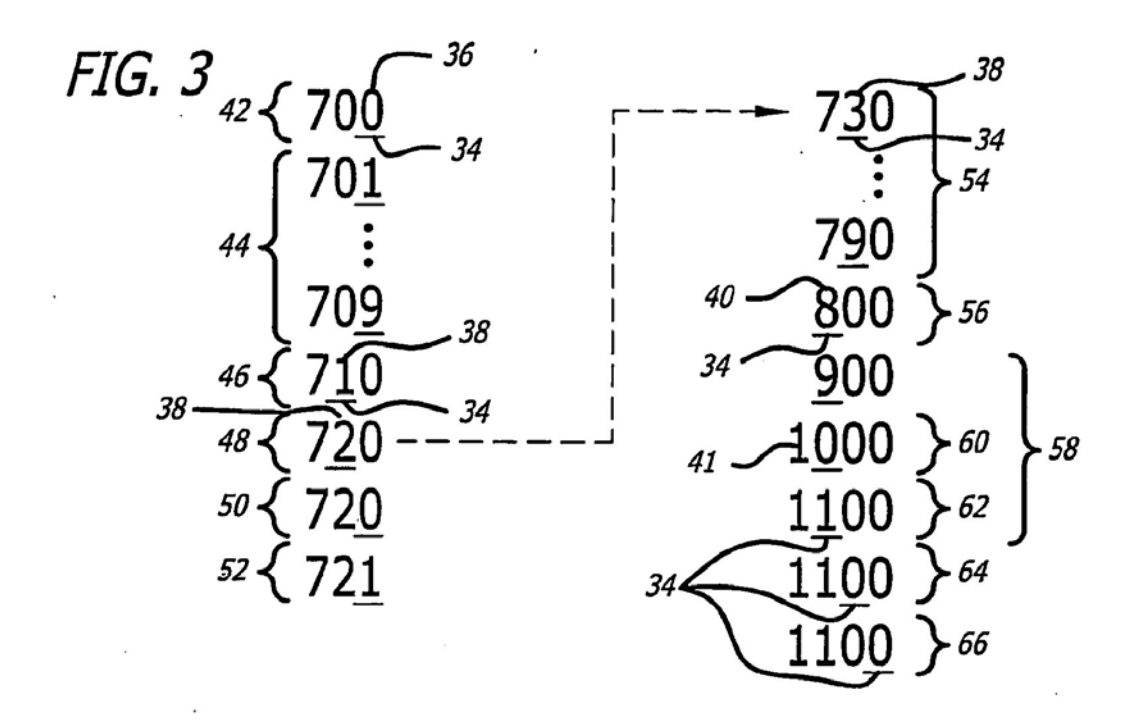

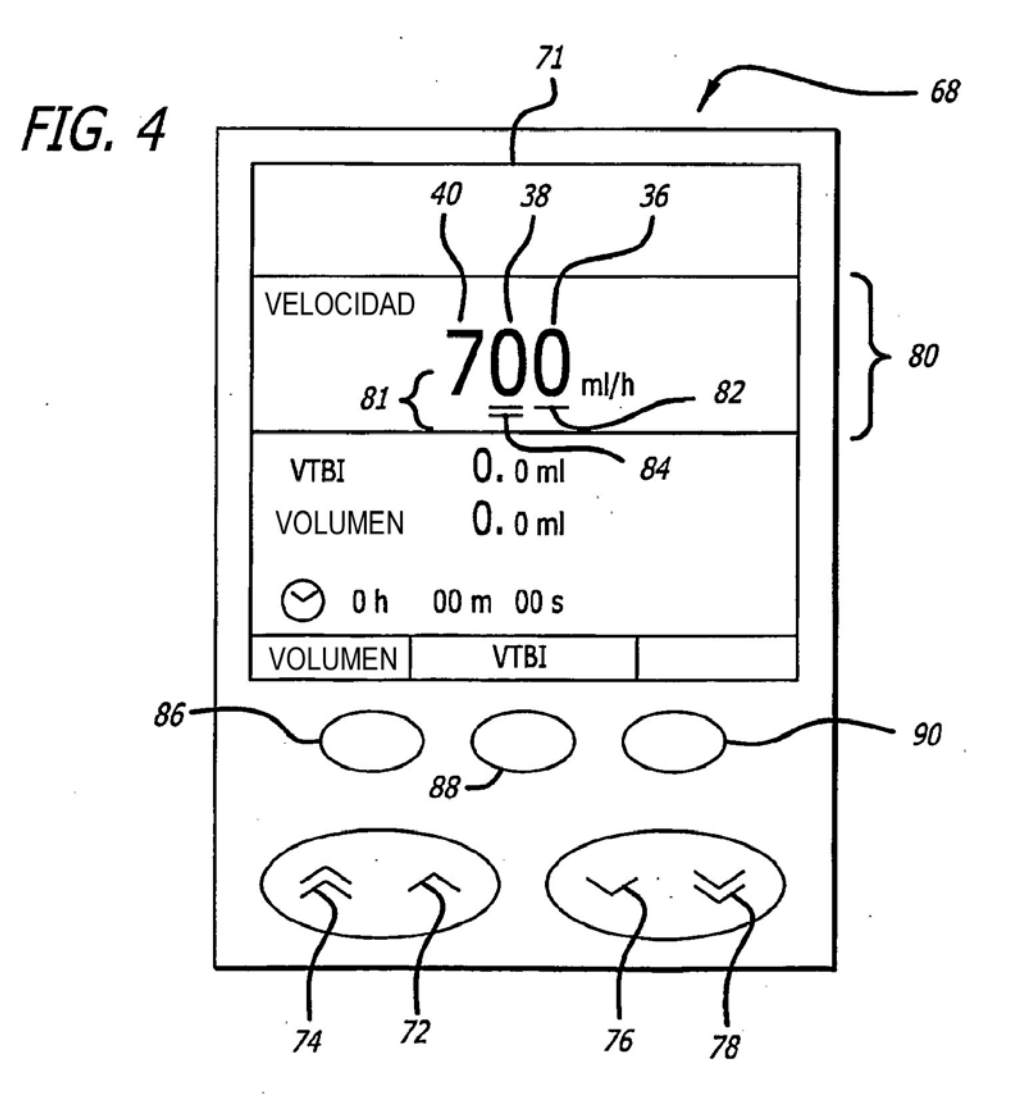

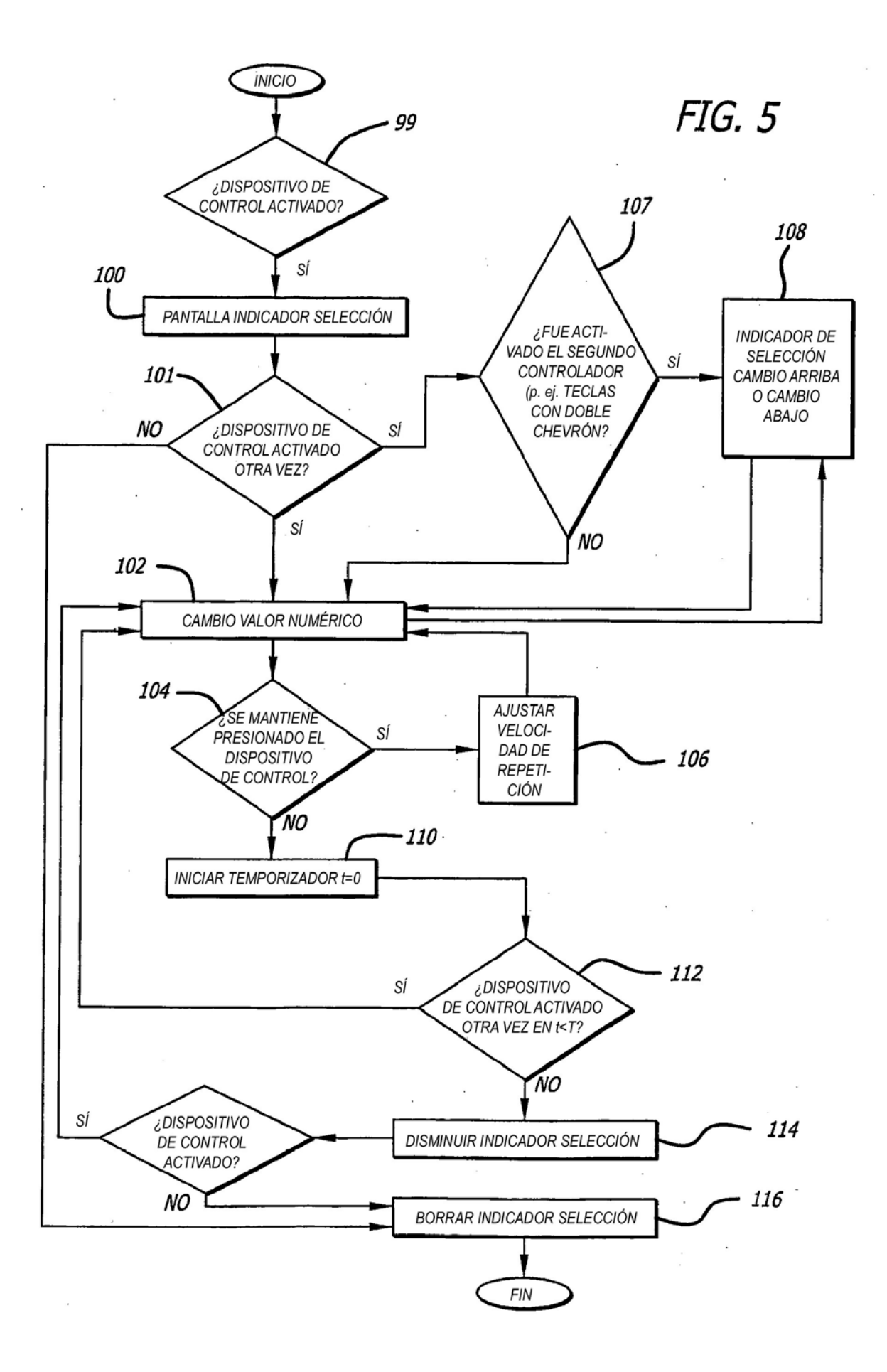

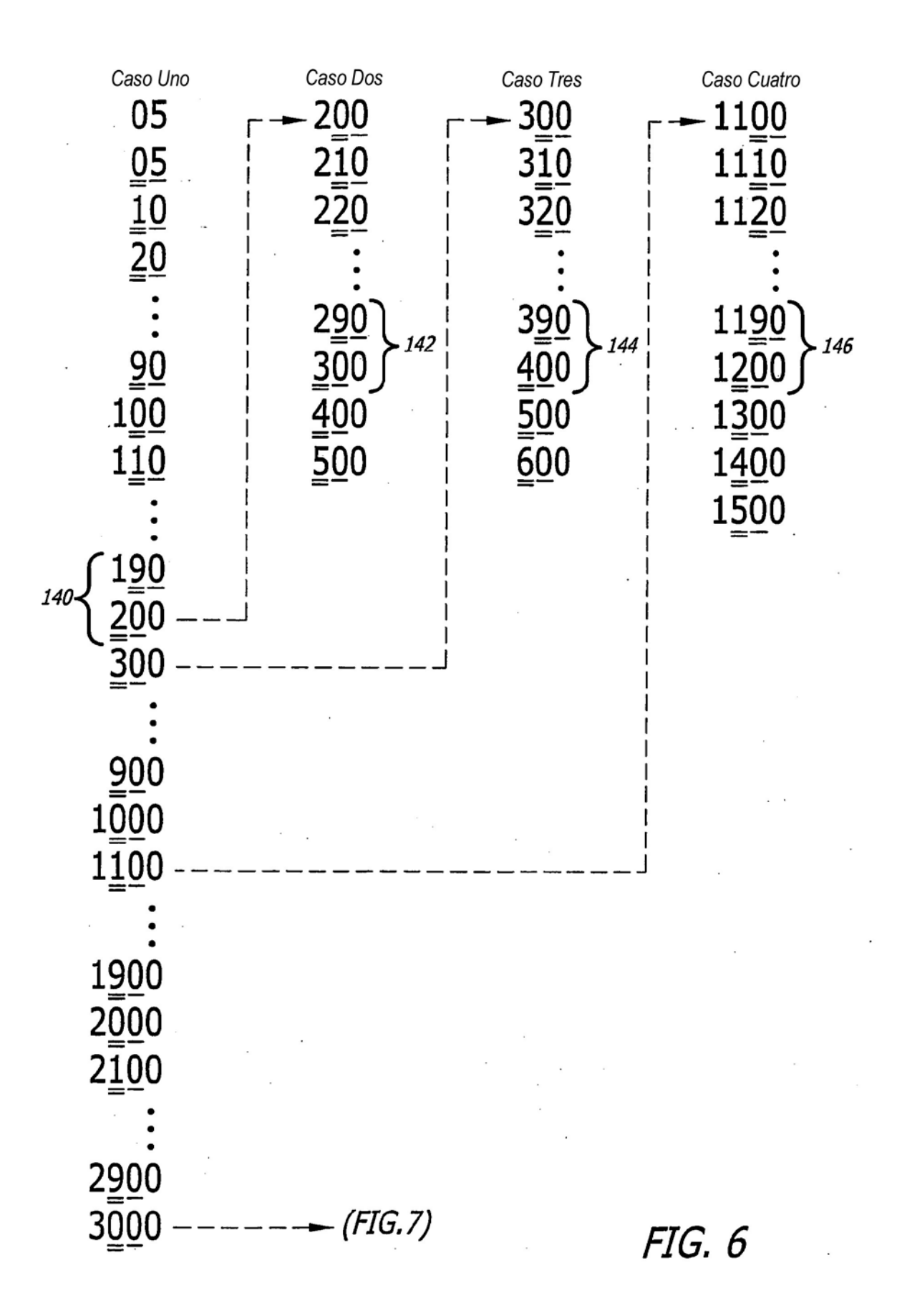

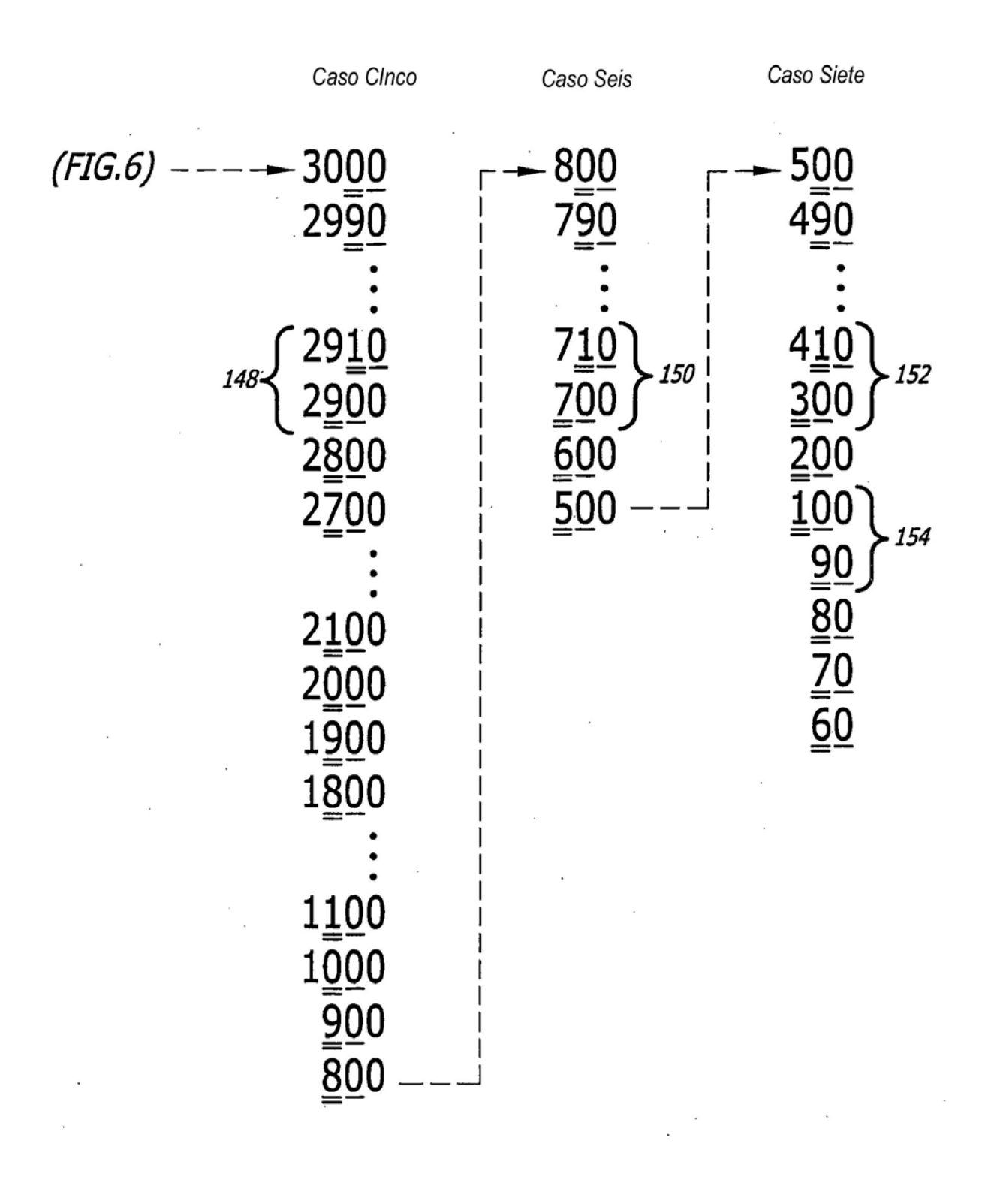

 $FIG. 7$ 

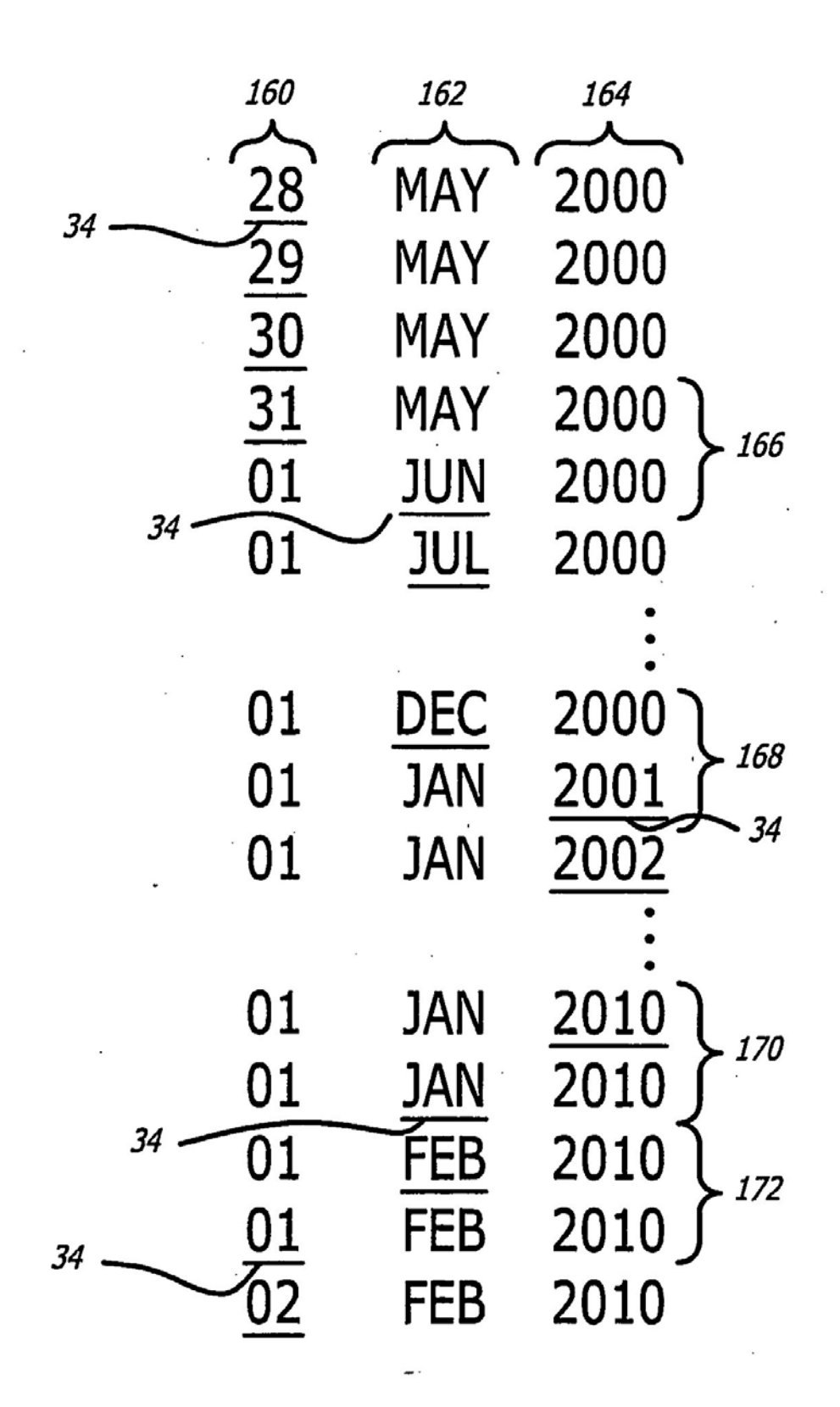

FIG. 8

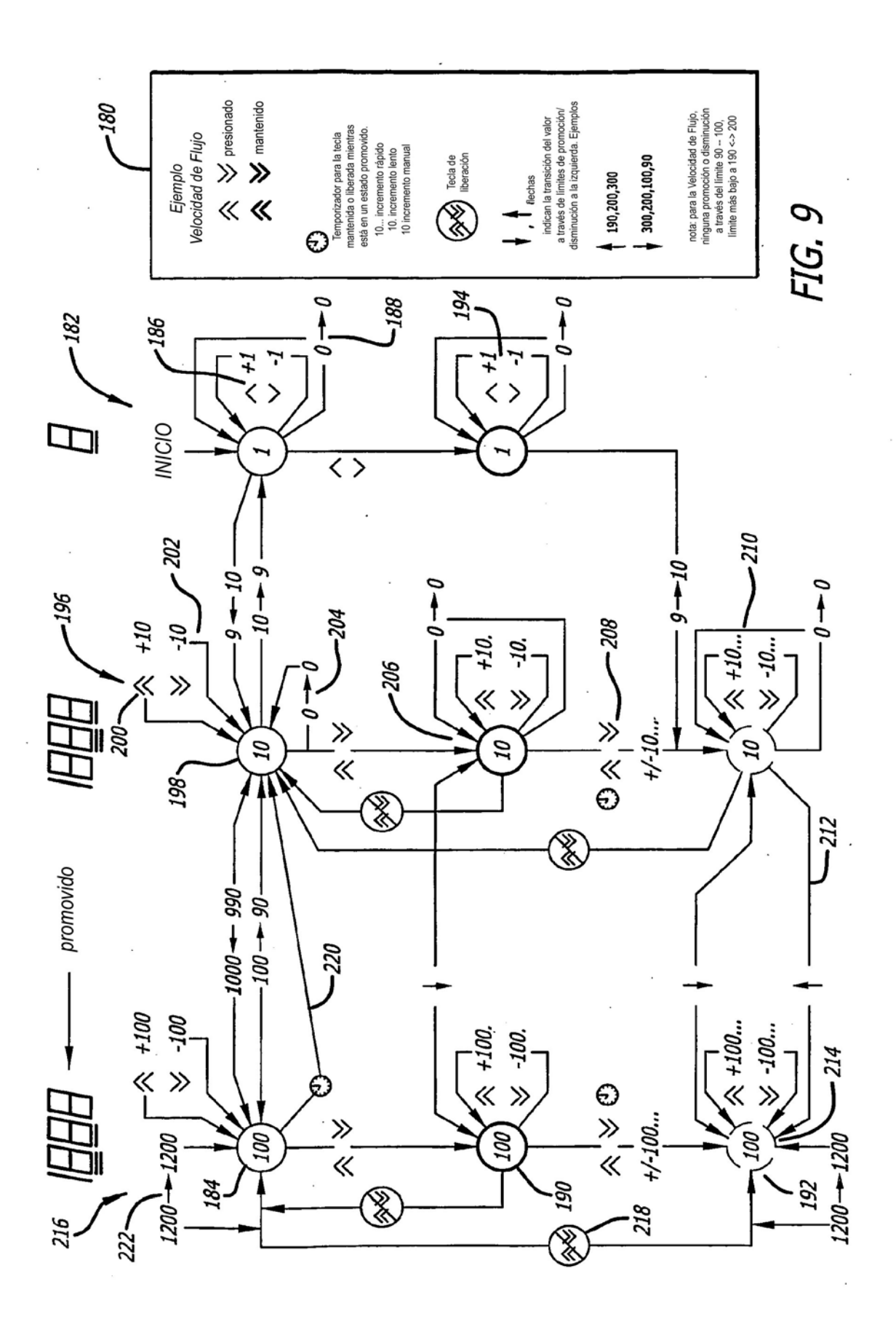

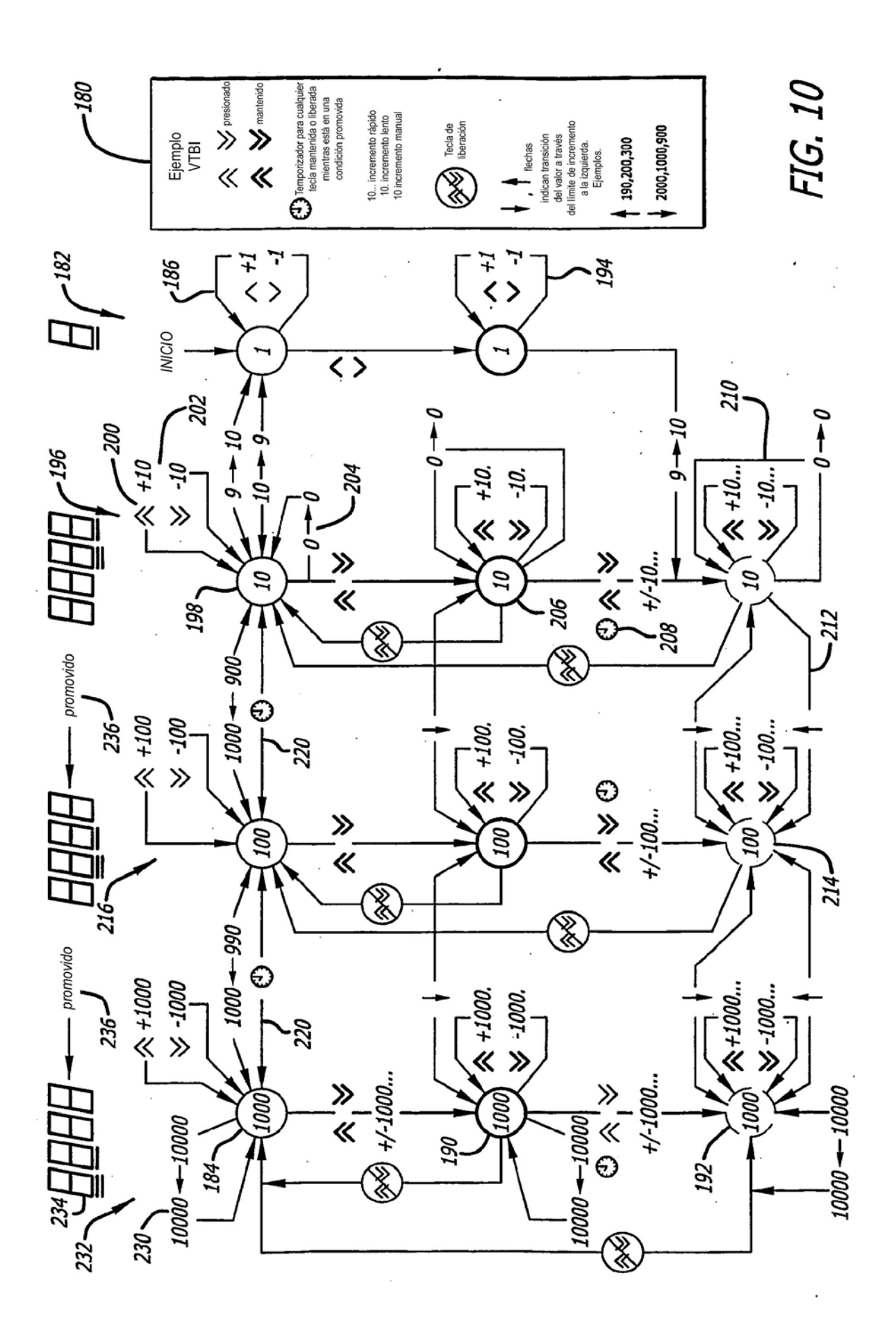